## **PERFORMANS TAKİP FORMU KULLANICI KILAVUZU**

 Aşağıdaki linkten MKYS şifreniz ile giriş yapınız. <http://sbu2.saglik.gov.tr/stoktakip/Login.aspx>

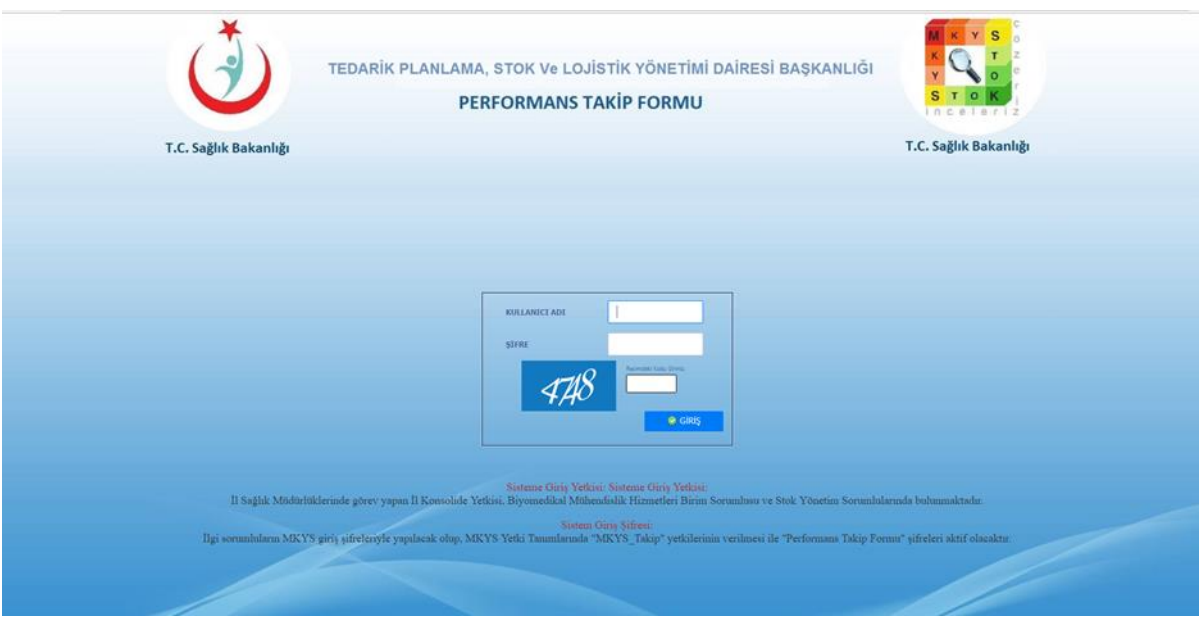

 Giriş yaptıktan sonra açılan ekranda Bağlı Sağlık Tesisi, Alan Türü, Takip Türü ve Dönem Seçimi yapınız. Yeni Sorular butonuna basınız. Giriş yapınız.

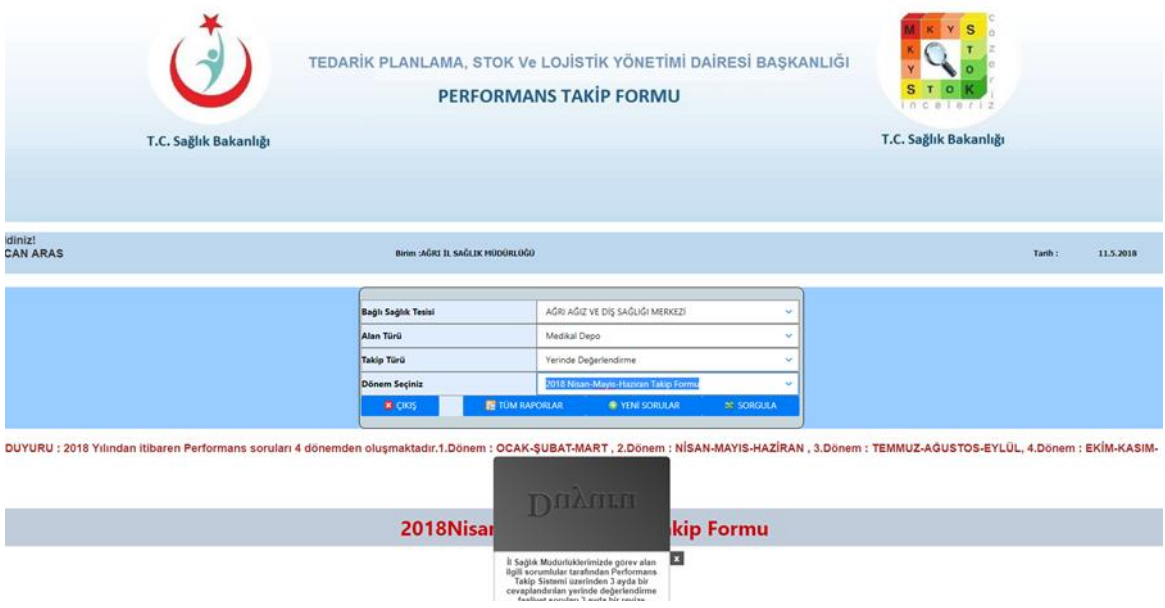

Seçilen sağlık tesisi bazında güncel soruları cevapladıktan sonra "kaydet " butonuna basınız.

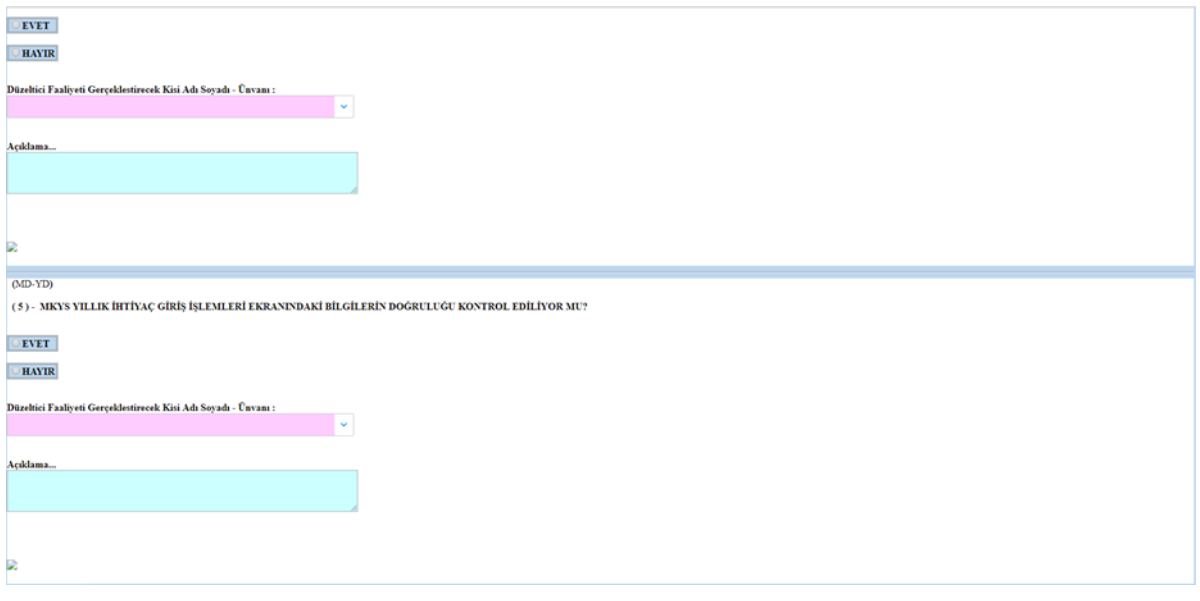

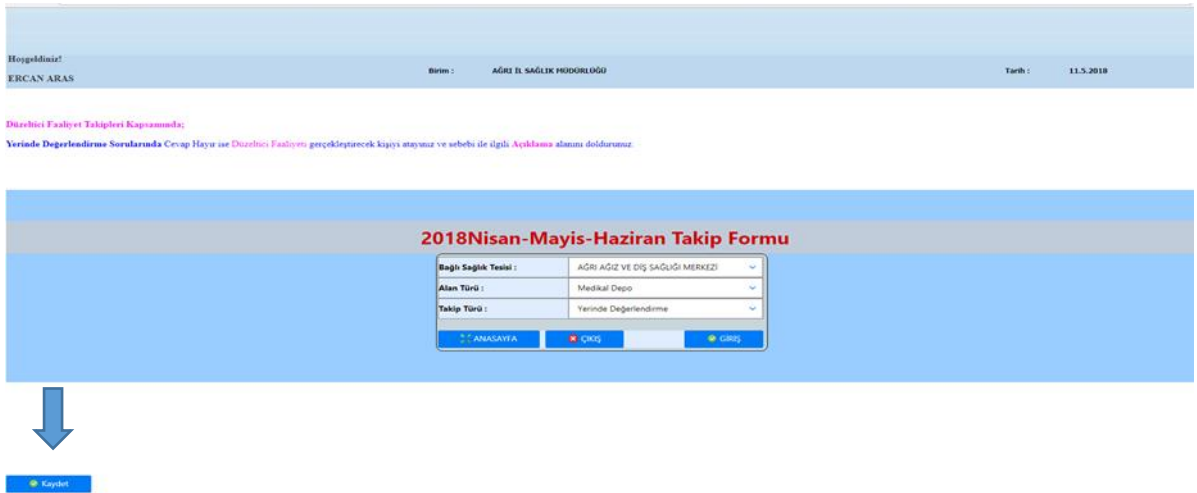

 Verdiğiniz yanıtlardan eminseniz "kesinleştir" butonuna basınız. Bu aşamadan sonra geri dönüş imkanınız olmayacaktır.

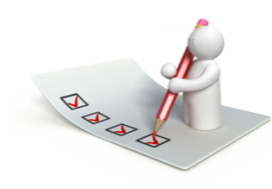

### İşlem Başarıyla Tamamlanmıştır.

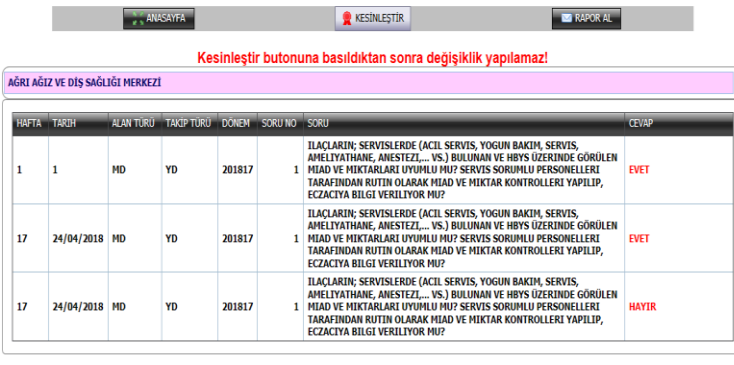

 $\bullet$  Cikiş

 $\triangleright$  "Rapor Al " butonu ile döküm alabilirsiniz.

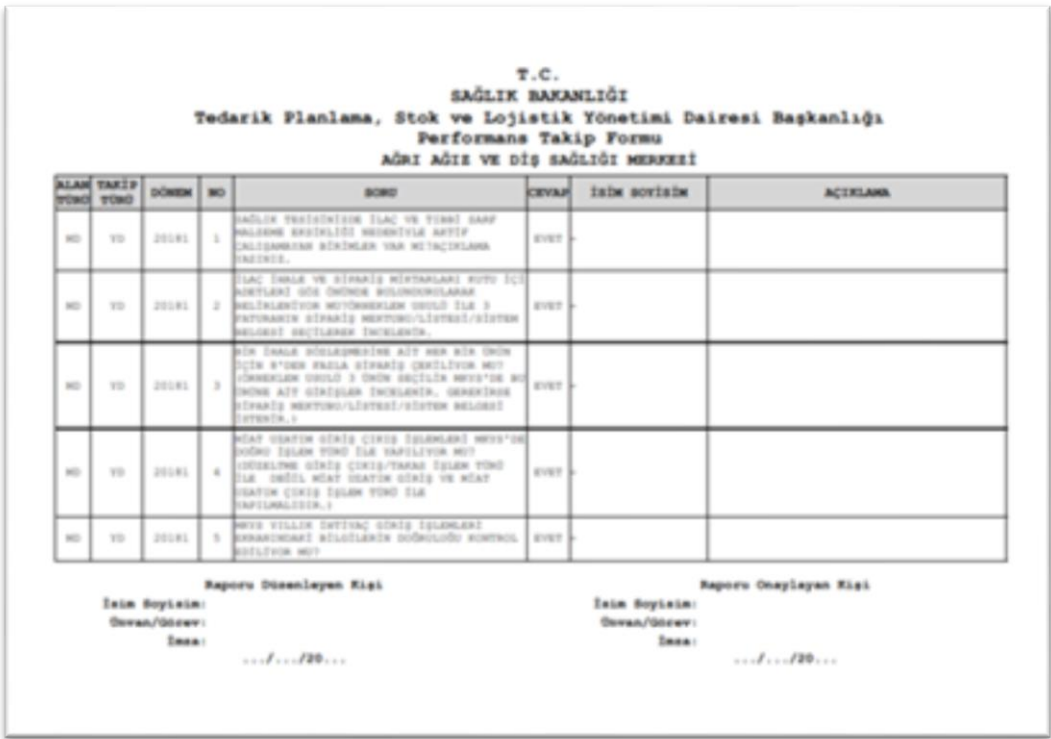

# **HAFTALIK PERFORMANS TAKİP FORMU KULLANICI KILAVUZU**

- Sistemde belirlenen "Sınır İlleri" 3 aylık formların yanı sıra haftalık formları da doldurmalıdır.
- sbu2.saglik.gov.tr/haftaliktakip/ linkten MKYS şifresi ile giriş yapınız.

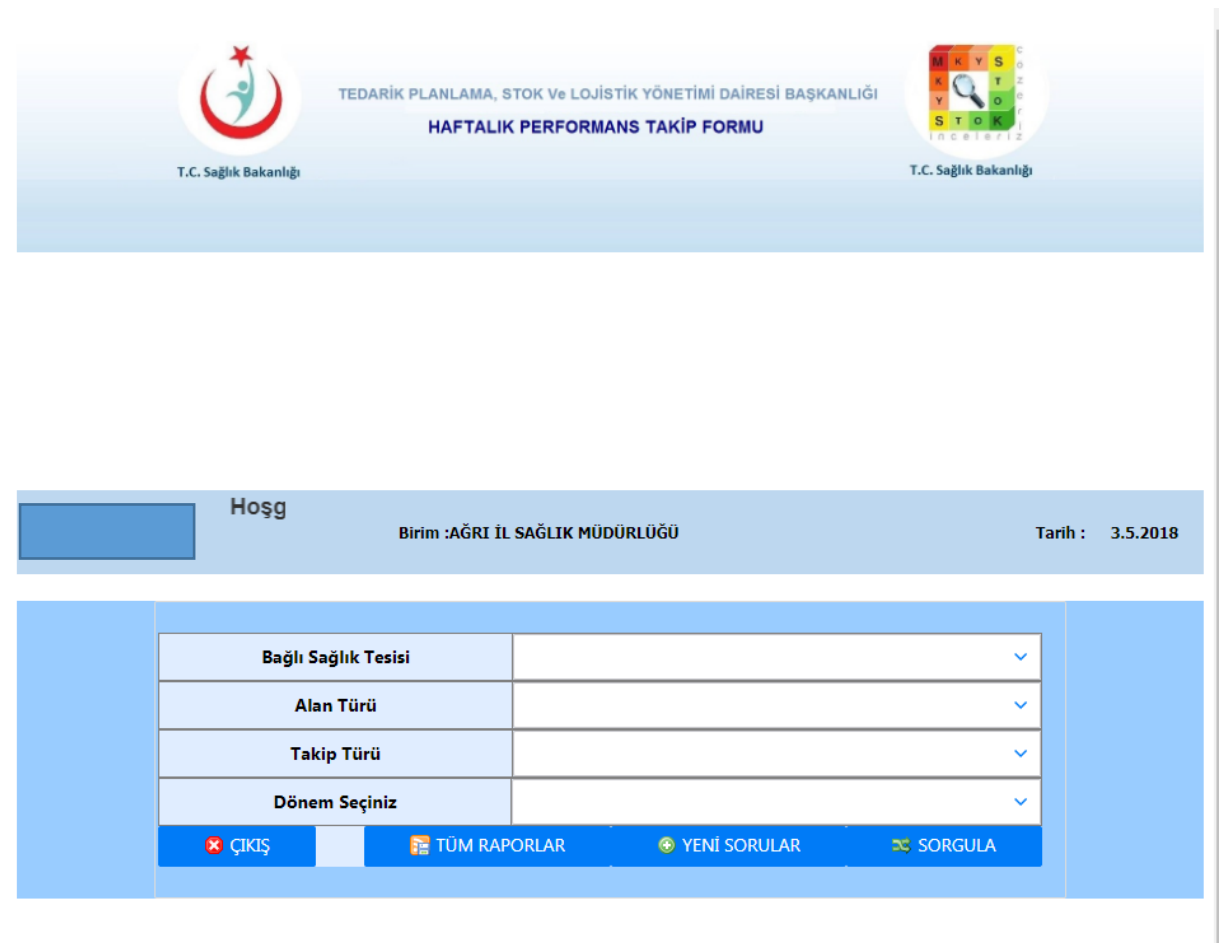

DUYURU : 2018 Yılından itibaren Haftalık Performans Takip soruları her hafta düzenli olarak sorulacaktır.

 Giriş yaptıktan sonra açılan ekranda Bağlı Sağlık Tesisi, Alan Türü, Takip Türü ve Dönem Seçimi yapınız. Yeni Sorular butonuna basınız. Giriş yapınız.

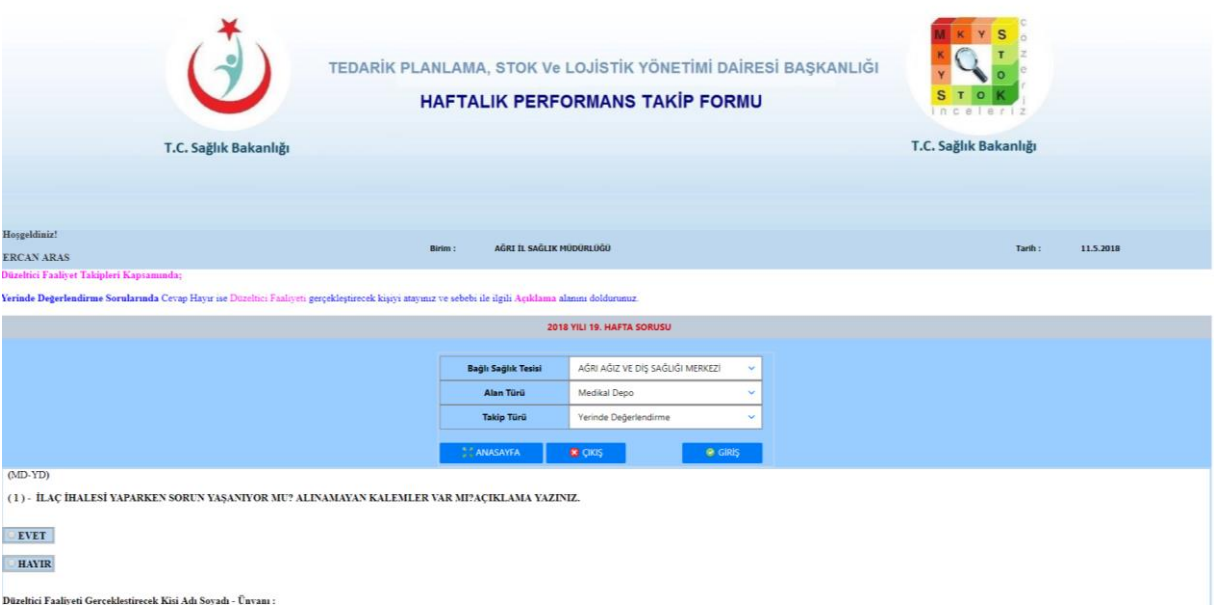

Seçilensağlık tesisi bazında güncel soruları cevapladıktan sonra "kaydet " butonuna basınız.

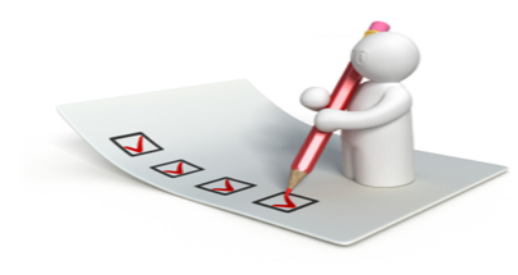

### İşlem Başarıyla Tamamlanmıştır.

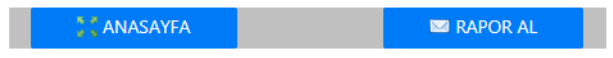

AĞRI DEVLET HASTANESİ

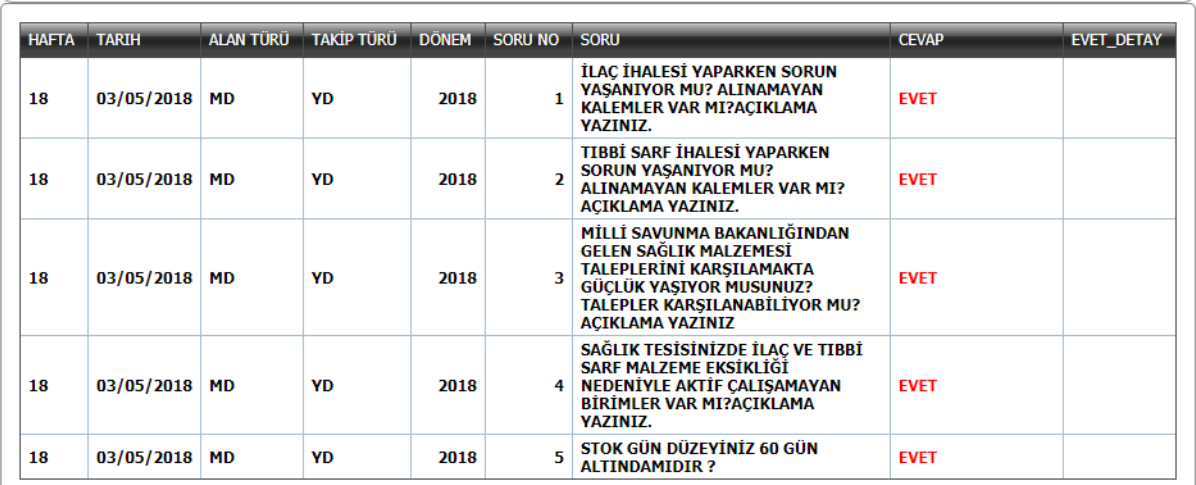

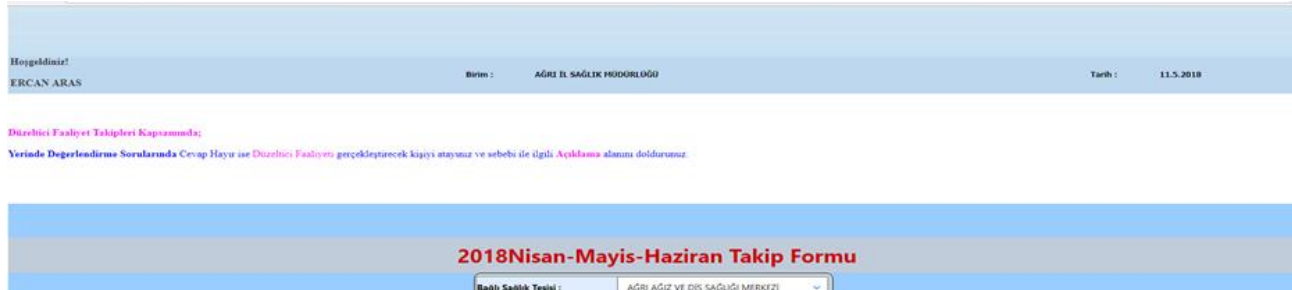

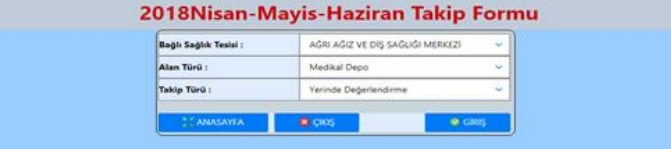

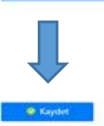

> "Rapor Al " butonu ile döküm alabilirsiniz.

### T.C. SAĞLIK BAKANLIĞI Tedarik Planlama, Stok ve Lojistik Yönetimi Dairesi Başkanlığı<br>Haftalık Performans Takip Formu AĞRI DEVLET HASTANESİ

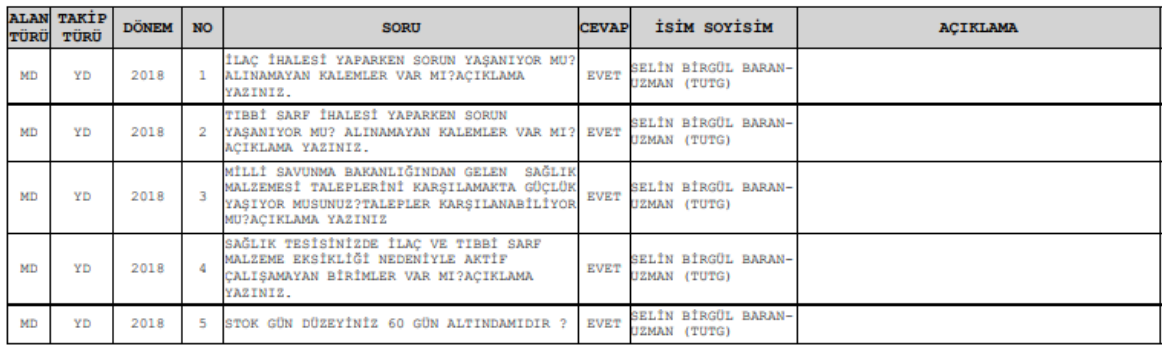

Raporu Onaylayan Kişi

 $\ldots$ /.../20...

Raporu Düzenleyen Kişi İsim Soyisim: İsim Soyisim: Ünvan/Görev: Ünvan/Görev: İmza: İmza:  $\ldots$ / $\ldots$ /20 $\ldots$